# يتلا تاهجوملا نيب IPSec قفن نيوكت ةرركم ةيعرف LAN تاكبش ىلع يوتحت  $\overline{\phantom{a}}$

## المحتويات

[المقدمة](#page-0-0) المتطلبا<u>ت الأساسية</u> [المتطلبات](#page-0-2) [المكونات المستخدمة](#page-0-3) [الاصطلاحات](#page-1-0) [معلومات أساسية](#page-1-1) [التكوين](#page-1-2) [الرسم التخطيطي للشبكة](#page-1-3) [التكوينات](#page-2-0) [التحقق من الصحة](#page-5-0) [استكشاف الأخطاء وإصلاحها](#page-5-1) [أوامر استكشاف الأخطاء وإصلاحها](#page-5-2) [معلومات ذات صلة](#page-5-3)

#### <span id="page-0-0"></span>المقدمة

يزود هذا وثيقة مثال شبكة أن يحاكي إثنان شركة دمج مع ال نفسه ip عنونة مخطط. يتم توصيل موجهين باستخدام نفق VPN، والشبكات الموجودة خلف كل موجه هي نفسها. واحد موقع أن ينفذ مضيف في الآخر موقع، شبكة عنوان ترجّمة (NAT) استعملت على المسحاج تخديدَ أن يغيّر على حد سواء المصدر والوجهة عنوان إلى شبكةً فرعية مختلّف.

ملاحظة: لا يوصى بهذا التكوين كإعداد دائم لأنه قد يكون مربكا من وجهة نظر إدارة الشبكة.

## <span id="page-0-1"></span>المتطلبات الأساسية

#### <span id="page-0-2"></span>المتطلبات

لا توجد متطلبات خاصة لهذا المستند.

#### <span id="page-0-3"></span>المكونات المستخدمة

تستند المعلومات الواردة في هذا المستند إلى إصدارات البرامج والمكونات المادية التالية:

● الموجه 3640 cisco :A مسحاج تخديد يركض ios cisco ® برمجية إطلاق 12.3(4)T

• الموجه 2621 B: cisco مسحاج تخديد يركض cisco ios ® برمجية إطلاق 12.3(5)

تم إنشاء المعلومات الواردة في هذا المستند من الأجهزة الموجودة في بيئة معملية خاصة. بدأت جميع الأجهزة المُستخدمة في هذا المستند بتكوين ممسوح (افتراضي). إذا كانت شبكتك مباشرة، فتأكد من فهمك للتأثير المحتمل لأي أمر.

#### <span id="page-1-0"></span>الاصطلاحات

للحصول على مزيد من المعلومات حول اصطلاحات المستندات، ارجع إلى [اصطلاحات تلميحات Cisco التقنية.](//www.cisco.com/en/US/tech/tk801/tk36/technologies_tech_note09186a0080121ac5.shtml)

## <span id="page-1-1"></span>معلومات أساسية

في هذا المثال، عند وصول المضيف 172.16.1.2 في الموقع (أ) إلى المضيف نفسه الذي يتم توجيه IP إليه في الموقع (ب)، فإنه يتصل بعنوان 172.19.1.2 بدلا من العنوان الفعلي .172.16.1.2 عندما يصل المضيف في الموقع (ب) إلى الموقع (أ)، فإنه يتصل بعنوان .172.18.1.2 nat على مسحاج تخديد يترجم أي .172.16x.x عنوان أن يبدو مثل ال يماثل .172.18x.x مضيف مدخل. يتغير NAT على الموجه x.x172.16. B ليبدو مثل .172.19x.x.

تقوم وظيفة التشفير على كل موجه بتشفير حركة مرور البيانات المترجمة عبر الواجهات التسلسلية. لاحظت أن nat يقع قب*ل* تشفير على مسحاج تخديد.

**ملاحظة:** يسمح هذا التكوين للشبكتين بالاتصال فقط. لا يسمح باتصال الإنترنت. تحتاج إلى مسارات إضافية إلى الإنترنت للاتصال بمواقع أخرى غير الموقعين؛ وبعبارة أخرى، تحتاج إلى إضافة موجه آخر أو جدار حماية آخر على كل جانب، مع تهيئة مسارات متعددة على الأجهزة المضيفة.

# <span id="page-1-2"></span>التكوين

في هذا القسم، تُقدّم لك معلومات تكوين الميزات الموضحة في هذا المستند.

ملاحظة: للعثور على معلومات إضافية حول الأوامر المستخدمة في هذا المستند، أستخدم [أداة بحث الأوامر](//tools.cisco.com/Support/CLILookup/cltSearchAction.do) [\(للعملاء](//tools.cisco.com/RPF/register/register.do) المسجلين فقط).

#### <span id="page-1-3"></span>الرسم التخطيطي للشبكة

يستخدم هذا المستند إعداد الشبكة التالي:

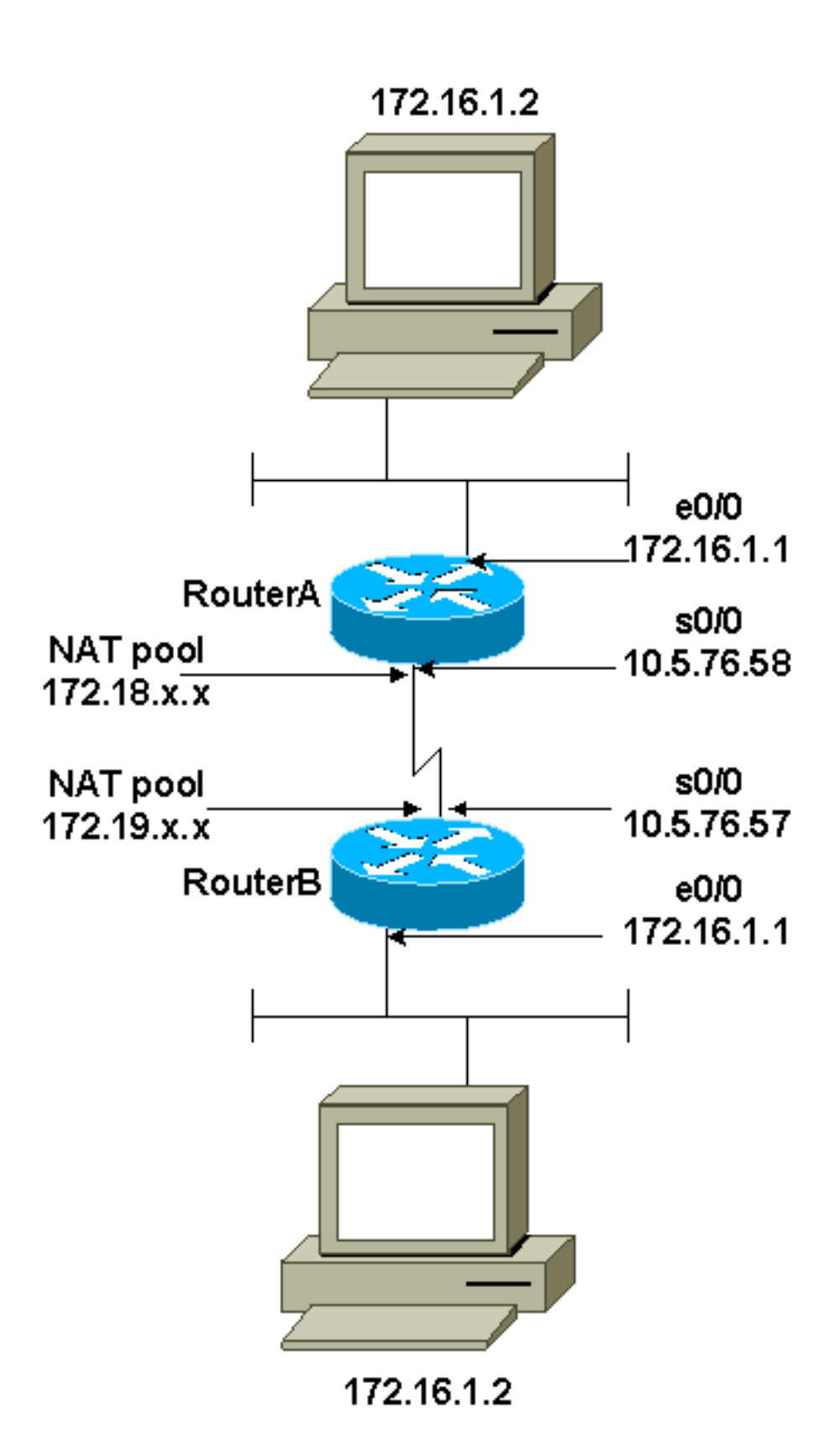

#### <span id="page-2-0"></span><mark>التكوينات</mark>

يستخدم هذا المستند التكوينات التالية:

- <u>الموجه A</u>
- <u>الموجه B</u>

الموجه A

```
Current configuration : 1404 bytes
                                                       !
                                           version 12.3
                service timestamps debug datetime msec
                  service timestamps log datetime msec
                         no service password-encryption
                                                       !
                                         hostname SV3-2
                                                       !
                                      boot-start-marker
                                        boot-end-marker
                                                       !
                                                       !
                                       no aaa new-model
                                         ip subnet-zero
                                                       !
                                                       !
                                                       !
                                                       !
                                    ip audit notify log
                             ip audit po max-events 100
                                    ip ssh break-string
                             no ftp-server write-enable
                                                       !
                                                       !
        These are the Internet Key Exchange (IKE) ---!
                   parameters. crypto isakmp policy 10
                                             encr 3des 
                                              hash md5 
                              authentication pre-share 
         crypto isakmp key cisco123 address 10.5.76.57
                                                       !
     These are the IPSec parameters. crypto ipsec ---!
            transform-set myset1 esp-3des esp-md5-hmac
                                                       !
                                                       !
                      crypto map mymap 10 ipsec-isakmp
                                   set peer 10.5.76.57 
                              set transform-set myset1 
Encrypt traffic to the other side. match address ---!
                                                     100
                                                       !
                                                       !
                                                       !
                                    interface Serial0/0
                    description Interface to Internet 
                    ip address 10.5.76.58 255.255.0.0 
                                        ip nat outside
                                      clockrate 128000 
                                      crypto map mymap
                                                       !
                                  interface Ethernet0/0
                  ip address 172.16.1.1 255.255.255.0 
                              no ip directed-broadcast 
                                         ip nat inside
                                           half-duplex 
                                                       !
                                                       !
    This is the NAT traffic. ip nat inside source ---!
     static network 172.16.0.0 172.18.0.0 /16 no-alias
                                         ip http server
                               no ip http secure-server
                                           ip classless
                    ip route 0.0.0.0 0.0.0.0 Serial0/0
```

```
!
Encrypt traffic to the other side. access-list 100 ---!
permit ip 172.18.0.0 0.0.255.255 172.19.0.0 0.0.255.255
                                                        !
                                           control-plane
                                                        !
                                                        !
                                               line con 0
                                               line aux 0
                                            line vty 0 4
                                                        !
                                                        !
                                                      end
                                                الموجه B
                      Current configuration : 1255 bytes
                                                        !
                                            version 12.3
                 service timestamps debug datetime msec
                    service timestamps log datetime msec
                          no service password-encryption
                                                        !
                                         hostname SV3-15
                                                        !
                                       boot-start-marker
                                         boot-end-marker
                                                        !
                                                        !
                                    memory-size iomem 15
                                        no aaa new-model
                                          ip subnet-zero
                                                        !
                                                        !
                                                        !
                                     ip audit notify log
                              ip audit po max-events 100
                                                        !
These are the IKE parameters. crypto isakmp policy ---!
                                                       10
                                               encr 3des 
                                                hash md5 
                               authentication pre-share 
          crypto isakmp key cisco123 address 10.5.76.58
                                                        !
      These are the IPSec parameters. crypto ipsec ---!
             transform-set myset1 esp-3des esp-md5-hmac
                                                        !
                        crypto map mymap 10 ipsec-isakmp
                                    set peer 10.5.76.58 
                               set transform-set myset1 
 Encrypt traffic to the other side. match address ---!
                                                      100
                                                        !
                                                        !
                               interface FastEthernet0/0
                   ip address 172.16.1.1 255.255.255.0 
                                          ip nat inside
                                            duplex auto 
                                              speed auto 
                                                        !
                                     interface Serial0/0
                      description Interface to Internet
```

```
ip address 10.5.76.57 255.255.0.0 
                                          ip nat outside
                                       crypto map mymap 
                                                        !
     This is the NAT traffic. ip nat inside source ---!
      static network 172.16.0.0 172.19.0.0 /16 no-alias
                                           ip http server
                                no ip http secure-server
                                             ip classless
                      ip route 0.0.0.0 0.0.0.0 Serial0/0
                                                        !
Encrypt traffic to the other side. access-list 100 ---!
permit ip 172.19.0.0 0.0.255.255 172.18.0.0 0.0.255.255
                                                        !
                                                        !
                                               line con 0
                                               line aux 0
                                             line vty 0 4
                                                        !
                                                        !
                                                        !
                                                      end
```
# <span id="page-5-0"></span>التحقق من الصحة

يوفر هذا القسم معلومات يمكنك إستخدامها للتأكد من أن التكوين يعمل بشكل صحيح.

يتم دعم بعض أوامر العرض بواسطة [أداة مترجم الإخراج \(](https://www.cisco.com/cgi-bin/Support/OutputInterpreter/home.pl)[العملاء المسجلون فقط\)، والتي تتيح لك عرض تحليل](//tools.cisco.com/RPF/register/register.do) [إخراج أمر](//tools.cisco.com/RPF/register/register.do) العرض.

- show crypto ips saل—يعرض اقترانات امان المرحلة 2.
- show crypto isakmp saل—يعرض اقترانات أمان المرحلة 1.
- show ip nat ترجمة يبدي الحالي nat ترجمة قيد الاستخدام.

# <span id="page-5-1"></span>استكشاف الأخطاء وإصلاحها

يوفر هذا القسم معلومات يمكنك استخدامها لاستكشاف أخطاء التكوين وإصلاحها.

<span id="page-5-2"></span>أوامر استكشاف الأخطاء وإصلاحها

يتم دعم بعض أوامر العرض بواسطة [أداة مترجم الإخراج \(](https://www.cisco.com/cgi-bin/Support/OutputInterpreter/home.pl)[العملاء المسجلون فقط\)، والتي تتيح لك عرض تحليل](//tools.cisco.com/RPF/register/register.do) <u>[إخراج أمر](//tools.cisco.com/RPF/register/register.do)</u> العرض.

ملاحظة: قبل إصدار أوامر تصحيح الأخطاء، راجع [المعلومات المهمة في أوامر تصحيح الأخطاء.](//www.cisco.com/en/US/tech/tk801/tk379/technologies_tech_note09186a008017874c.shtml)

- .2 للمرحلة IPSec مفاوضات يعرض—debug crypto ipSec ●
- debug crypto isakmp-يعرض مفاوضات بروتوكول إدارة المفاتيح وارتباط امان الإنترنت (ISAKMP) للمرحلة الأولى.
	- engine crypto debug—يعرض حركة مرور البيانات التي يتم تشفيرها.

### <span id="page-5-3"></span>معلومات ذات صلة

● [صفحة دعم IPSec](//www.cisco.com/en/US/tech/tk583/tk372/tsd_technology_support_protocol_home.html?referring_site=bodynav)

- [تكوين أمان شبكة IPSec](//www.cisco.com/en/US/docs/ios/12_1/security/configuration/guide/scdipsec.html?referring_site=bodynav)
- [تكوين بروتوكول أمان Exchange Key Internet](//www.cisco.com/en/US/docs/ios/12_1/security/configuration/guide/scdike.html?referring_site=bodynav)
	- [الدعم الفني Systems Cisco](//www.cisco.com/cisco/web/support/index.html?referring_site=bodynav)

ةمجرتلا هذه لوح

ةي الآلال تاين تان تان تان ان الماساب دنت الأمانية عام الثانية التالية تم ملابات أولان أعيمته من معت $\cup$  معدد عامل من من ميدة تاريما $\cup$ والم ميدين في عيمرية أن على مي امك ققيقا الأفال المعان المعالم في الأقال في الأفاق التي توكير المالم الما Cisco يلخت .فرتحم مجرتم اهمدقي يتلا ةيفارتحالا ةمجرتلا عم لاحلا وه ىل| اًمئاد عوجرلاب يصوُتو تامجرتلl مذه ققد نع امتيلوئسم Systems ارامستناه انالانهاني إنهاني للسابلة طربة متوقيا.